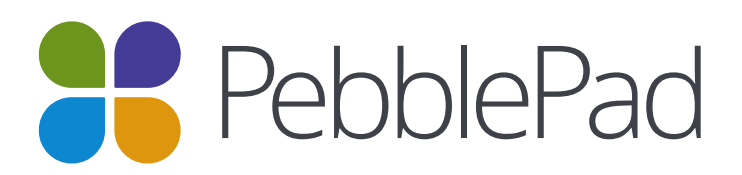

# *Recommended browser settings for PebblePad*

### 1. Recommended Browsers

PebblePad runs on Windows, Mac, Linux, iOS, Android, or any other device with a modern web browser. It supports the last two versions of every browser release, though we highly recommend updating to the **newest version** of whatever browser you are using, as well as the most up-to-date Flash plug-in. As of **August 2014,** we support the following desktop browsers and Flash versions:

- **Internet Explorer** 10 and 11
- **Chrome** 35 and 36
- **Safari** 6 and 7
- **Firefox** 30 and 31

• **Flash** 11 or above (for recording or viewing audio/video and uploading files)

# 2. Updating Your Desktop Browser

There are a couple of different ways to update your desktop browser:

- 1. Every time you open your browser, it will check to make sure it is using the most current version. If it is not updated, your browser will prompt you with a notification and walk you through the update process.
- 2. Download the latest version of your desktop browser directly. Click the name of your browser below to visit your browser's download page:
	- **[Internet Explorer](http://www.microsoft.com/en-us/download/internet-explorer.aspx)**
	- **[Chrome](https://www.google.com/intl/en/chrome/browser/)**
- **[Safari](http://support.apple.com/downloads/#internet)**
- **[Firefox](http://www.mozilla.org/en-US/)**

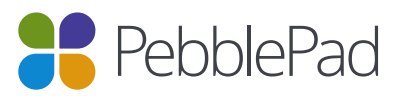

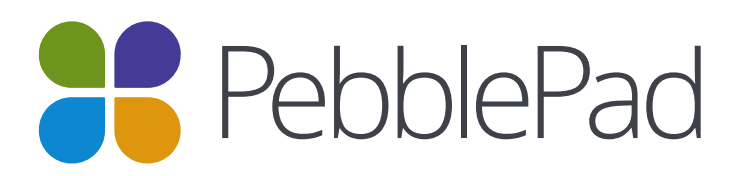

# 3. Required Browser Components

#### *Adobe Flash*

Adobe Flash version 11 (or above) is required for all features within Pebble+, although there are no Flash components within ATLAS. We recommend downloading the latest version of the Flash Player.

If using an Apple mobile device, such as an iPhone or iPad, Flash will not work within standard browsers. In this case, consider downloading the *[Puffin](https://itunes.apple.com/gb/app/puffin-web-browser-free/id472937654?mt=8)* or *[Photon](https://itunes.apple.com/gb/app/photon-flash-player-for-ipad/id430200224?mt=8)* browsers, which support Flash, and makes Pebble+ functional on all mobile devices.

#### *Cookies*

Cookies need to be enabled on your browser to use your PebblePad.

Cookies help PebblePad remember information about your visit, like your settings. With this information, we can make your next visit easier and the site more useful to you.

Learn more about managing Cookies in your browser:

• *[Internet Explorer](http://windows.microsoft.com/en-gb/internet-explorer/delete-manage-cookies#ie=ie-11)*

• *[Safari](http://support.apple.com/kb/PH11913)*

• *[Chrome](https://support.google.com/chrome/answer/95647)*

• *[Firefox](https://support.mozilla.org/en-US/kb/enable-and-disable-cookies-website-preferences)*

#### *Pop-Ups*

If your browser has a popup blocker that is preventing you from using some PebblePad tools, you can either disable the popup blocker completely or configure it so that it allows pages from the PebblePad to open.

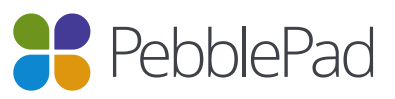

# **PebblePad**

To enable pop-ups in PebblePad, check out the following instructions for your preferred browser:

- *[Internet Explorer](http://windows.microsoft.com/en-gb/internet-explorer/ie-security-privacy-settings#ie=ie-11)*
- *[Chrome](https://support.google.com/chrome/answer/95472?hl=en-GB)*
- *[Safari](http://support.apple.com/kb/ph11946)*
- *[Firefox](https://support.mozilla.org/en-US/kb/pop-blocker-settings-exceptions-troubleshooting)*

## 4. PebblePad on Mobile Devices

PebblePad currently offers the best experience on devices that have *[Flash](https://www.adobe.com/support/documentation/en/flashplayer/help/help10.html)* installed. Flash is standard on most modern desktop and laptop computers and whilst it is available on many mobile and tablet devices, it is not supported on Apple products, such as the iPhone and iPad. To ensure access, regardless of device type, we offer a number of different display formats including a rich HTML (non-Flash) version (most commonly used on Apple devices) and a modified format specifically for small screens. So no matter how you choose to access PebblePad, your device will default to the option that will provide the best user experience.

If you are using an Apple device, you can still access the Flash version but you'll need to install either the *[Puffin](https://itunes.apple.com/gb/app/puffin-web-browser-free/id472937654?mt=8)* or *[Photon](https://itunes.apple.com/gb/app/photon-flash-player-for-ipad/id430200224?mt=8)* browser.

PebblePad is cross[-browser](http://www.bbc.co.uk/webwise/0/22562353) compatible but our most favourite browsers for mobile access are Safari and Chrome.

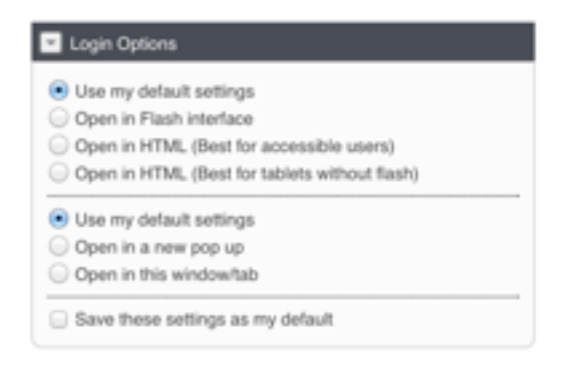

You can set your preferred PebblePad format when logging in (see right). Choose from the options available in 'Login Options', beneath the username and password boxes is an expanding box. This includes an accessible version, suitable for screen-reading software.

#### **Further information is available on our** *[Help Pages](http://www.pebblepad.co.uk/pp3help/helpfile.aspx?t=1&vn=9.0&v=10&tg=3bf540bf-f5a7-4714-a00e-bca93111676b&f=137&v3k=d2a5149c-1595-4e4e-a02a-494a9f52d7c5)***.**

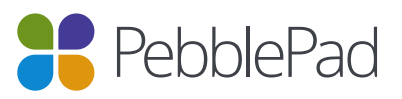

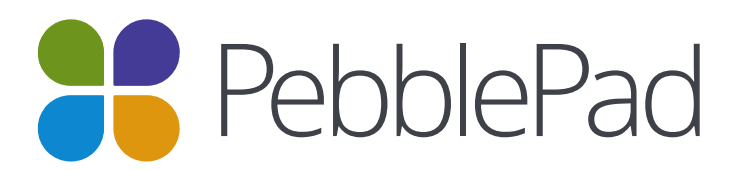

#### **Mobile Browsers**

Visit the Apple store or the Google Play store to download mobile browsers. The following major browsers are compatible with mobile devices but Pebble+ features may not be supported:

#### **iOS**

- Safari
- Chrome
- Photon Flash Player (supports Flash)
- Puffin Browser (supports Flash)

### 5. Browser Check

For the quickest way to check whether your browser and device is fully compatible with PebblePad, visit the *[PebblePad website](http://pebblepad.co.uk/support/browsercheck.aspx)*. This page (example below) will automatically diagnose whether your device, browser and additional settings are fully compatible with PebblePad.

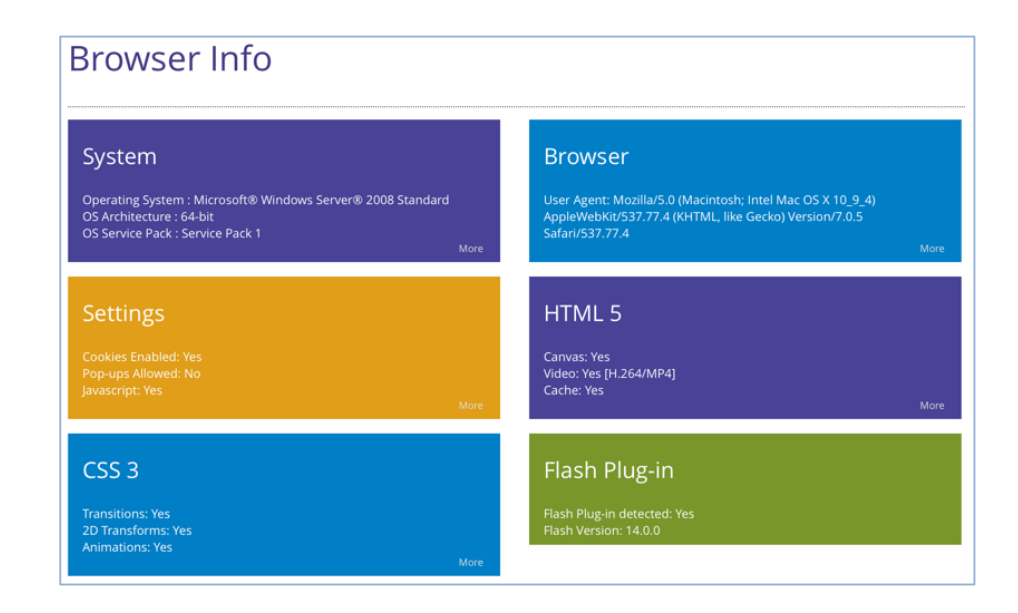

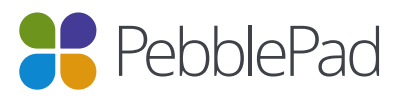

Pebble Learning Ltd. trading as PebblePad. e-Innovation Centre University of Wolverhampton, Telford. TF2 9FT Company No. 04922922 | VAT Reg. No. 837 9075 88 www.pebblepad.co.uk |info@pebblepad.co.uk | +44 (0) 1952 288300

#### **Android**

- Internet
- Firefox
- Chrome

# **PebblePad**

## 6. Glossary

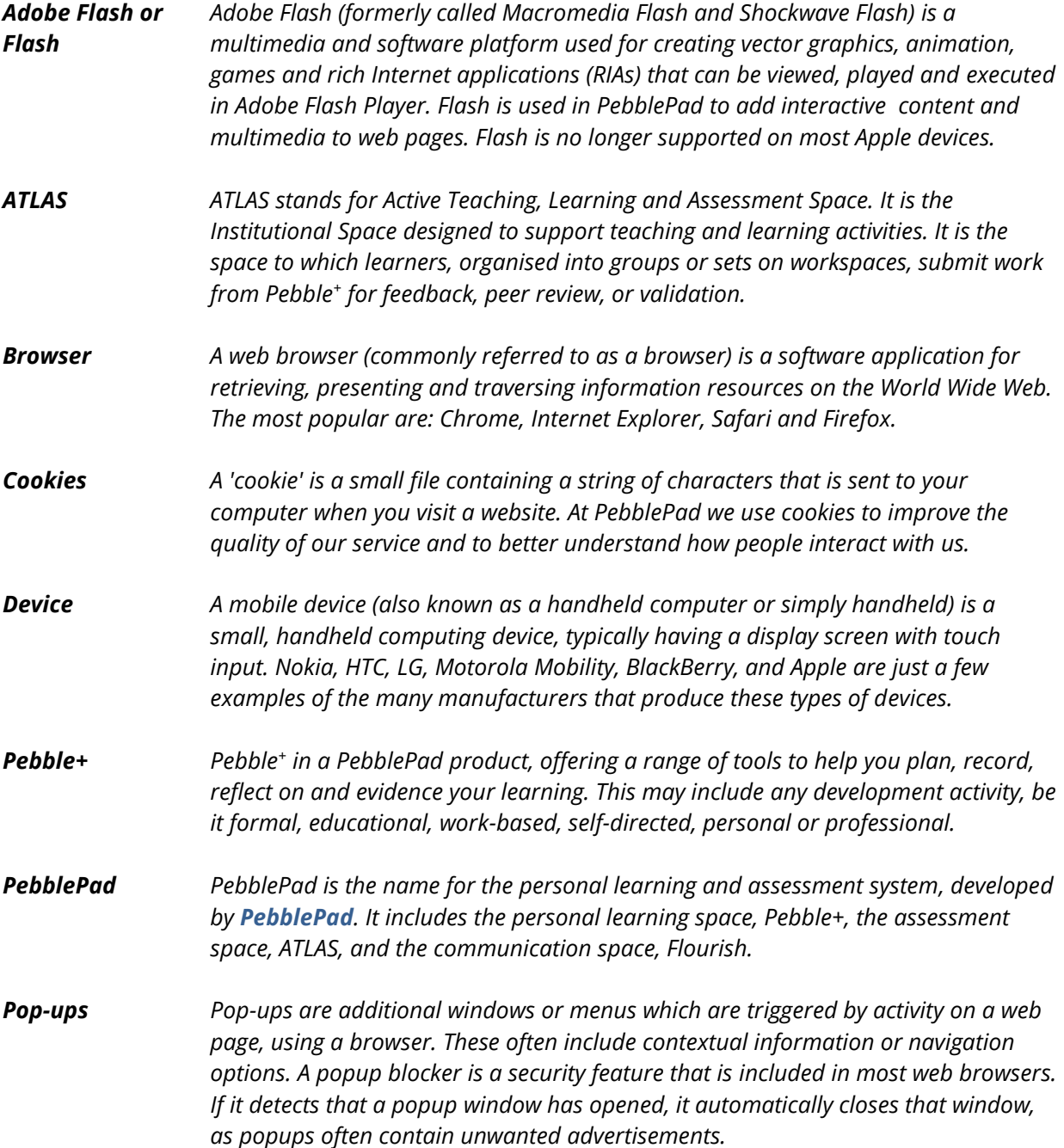

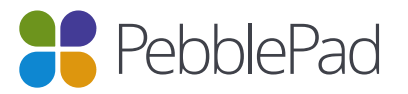